Системные платы GA-7VT600(-L) для процессоров AMD Socket A

# РУКОВОДСТВО ПО ЭКСПЛУАТАЦИИ

Системные платы для процессоров AMD Athlon™/Athlon™ XP / Duron™ Socket A Версия 1003

# Содержание

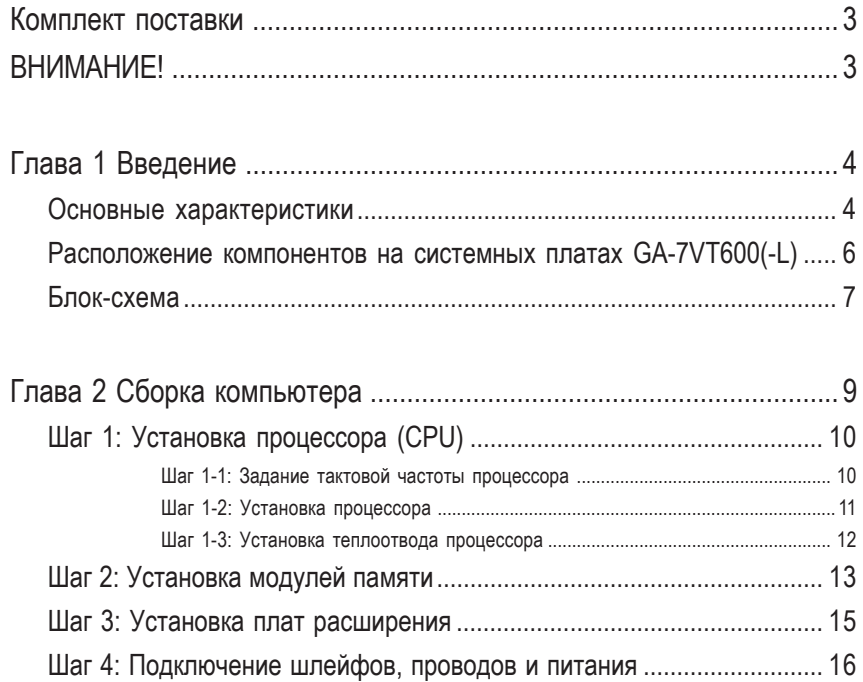

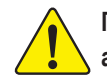

При возникновении расхождений между русскоязычной и англоязычной версиями руководствуйтесь англоязычной версией.

Системные платы GA-7VT600(-L)

# Комплект поставки

- ⊠ Системная плата GA-7VT600(-L) В 2-портовый кабель USB 1
- ⊠ Шлейф IDE 2 / флоппи-дисковода 1 Партовый кабель USB 1
- ⊠ Наклейка с настройками платы П Комплект аудиопортов 1
- ⊠ Руководство по эксплуатации П Кабель IEEE 1394 1
- 
- ⊠ Компакт-диск с драйверами и утилитами ⊠ Заглушка разъемов ввода-вывода
- ⊠ Краткое руководство по установке

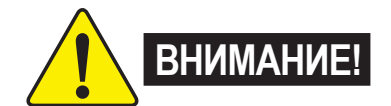

- 
- 
- 
- 
- $\Box$  Руководство по RAID  $\Box$  Комплект портов SPDIF 1 (SPD Kit)
	-

Системные платы и платы расширения содержат крайне чувствительные микросхемы. Во избежание их повреждения статическим электричеством при работе с компьютером следует соблюдать ряд мер предосторожности:

- 1. Перед проведением работ внутри компьютера отключите шнур питания от розетки.
- 2. Перед работой с компьютерными компонентами наденьте заземленный антистатический браслет. Если у вас нет браслета, дотроньтесь обеими руками до надежно заземленного или металлического предмета, например корпуса блока питания.
- 3. Берите детали за края и не касайтесь микросхем, выводов, разъёмов и других **КОМПОНЕНТОВ.**
- 4. Вынув детали из компьютера, кладите их на заземлённый антистатический коврик или в специальные пакеты.
- 5. Перед подключением или отключением питания от системной платы убедитесь, что блок питания АТХ выключен.

#### Установка системной платы в корпус

Если крепёжные отверстия платы не совпадают с отверстиями в корпусе компьютера и мест для установки стоек нет, стойки можно прикрепить к крепежным отверстиям. Для этого отрежьте нижнюю часть пластмассовой стойки (пластмасса может оказаться твёрдой, не пораньте руки). С помощью таких стоек вы сможете установить плату в корпус, не опасаясь короткого замыкания. Возможно, вам потребуются пластмассовые пружины для изоляции ВИНТА ОТ ПОВЕРХНОСТИ ПЛАТЫ, ПОСКОЛЬКУ РЯДОМ С ОТВЕРСТИЕМ МОГУТ ПРОХОДИТЬ ПРОВОДНИКИ. Будьте осторожны и не допускайте контакта винтов с дорожками или деталями системной платы, находящимися рядом с отверстиями, иначе плата может выйти из строя.

# **Глава 1** Введение

# Основные характеристики

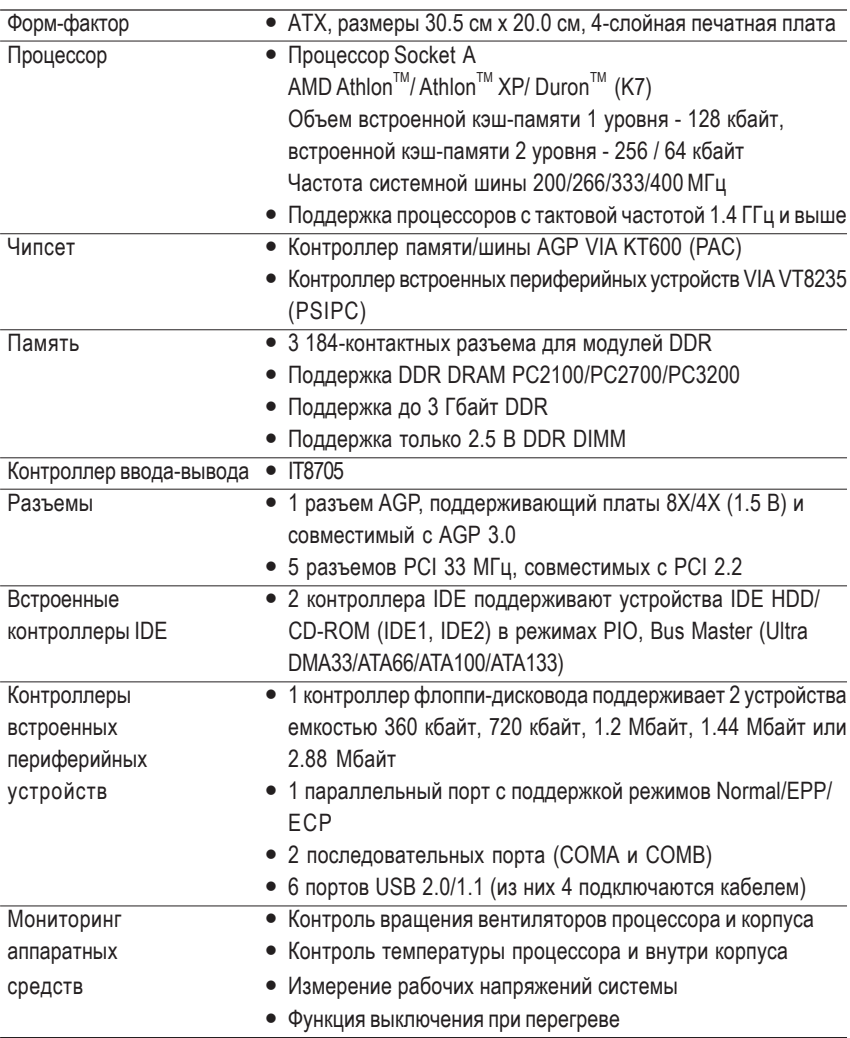

продолжение на следующей странице

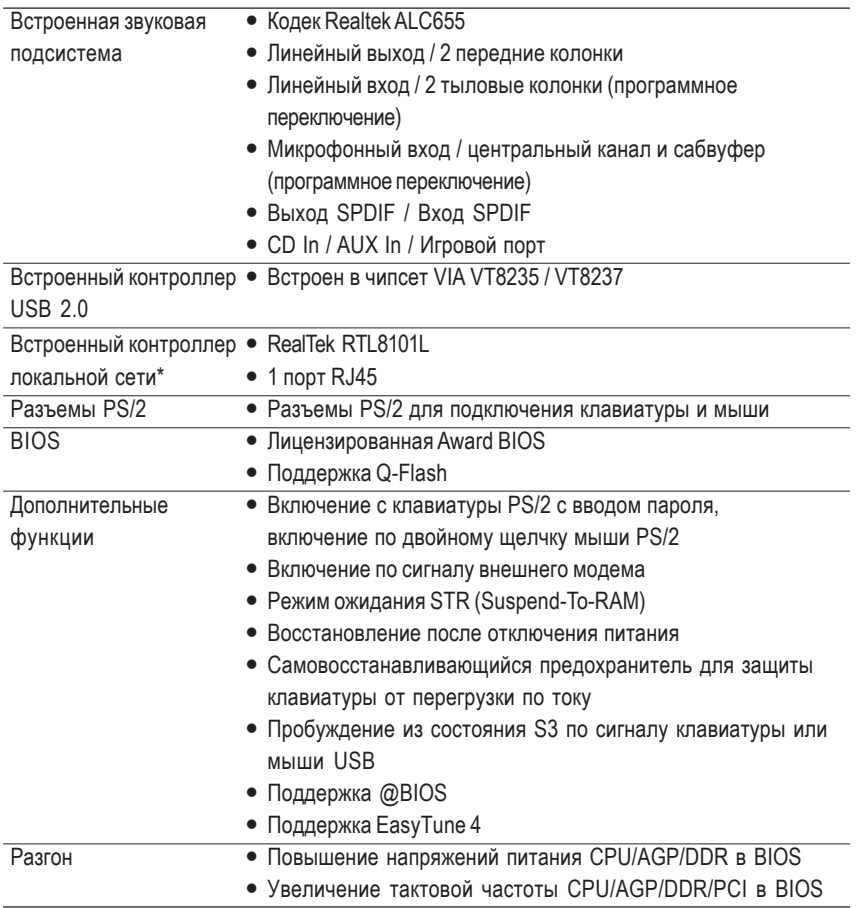

#### " \* " Только для GA-7VT600-L

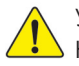

Устанавливайте частоту процессора в точном соответствии с паспортным значением. А Не рекомендуется превышать паспортную частоту процессора, поскольку повышенные частоты не являются стандартными для процессора, чипсета и большинства периферийных устройств. Способность вашей системы нормально работать на повышенных частотах зависит от конфигурации оборудования, в том числе процессора, чипсета, памяти, плат расширения и т.д.

Введение

**Pyccknň** 

# Расположение компонентов на системной плате GA-7VT600(-L)

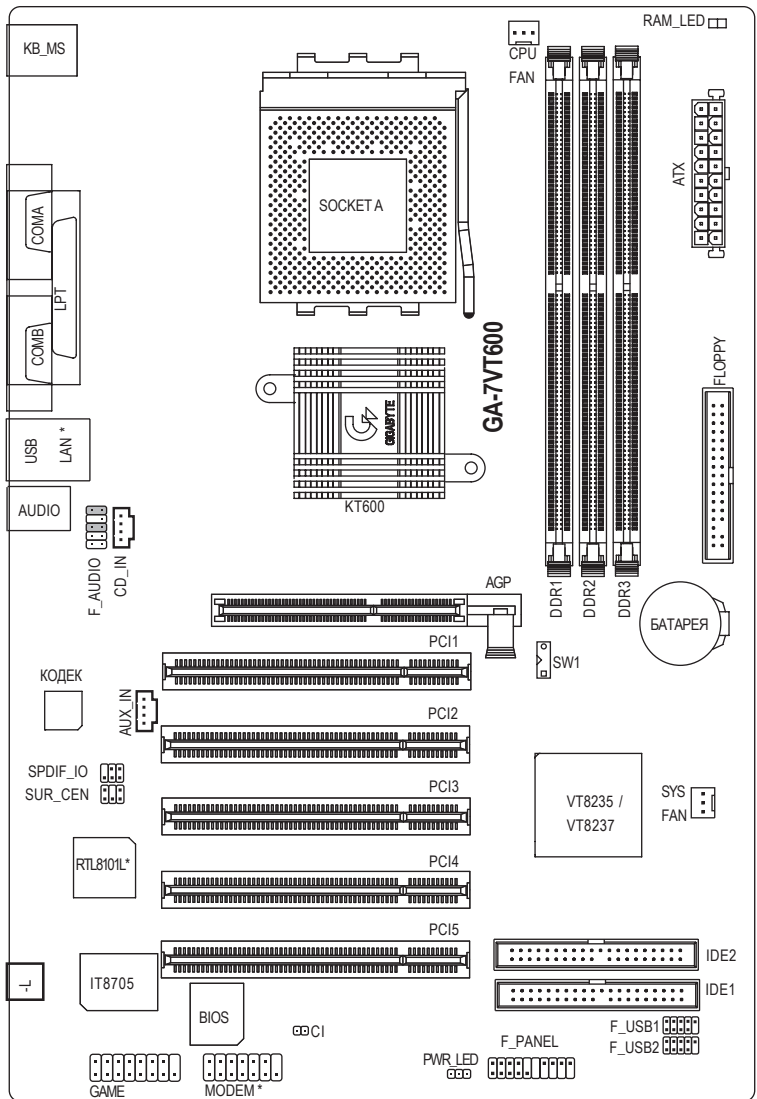

" \* " Только для GA-7VT600-L

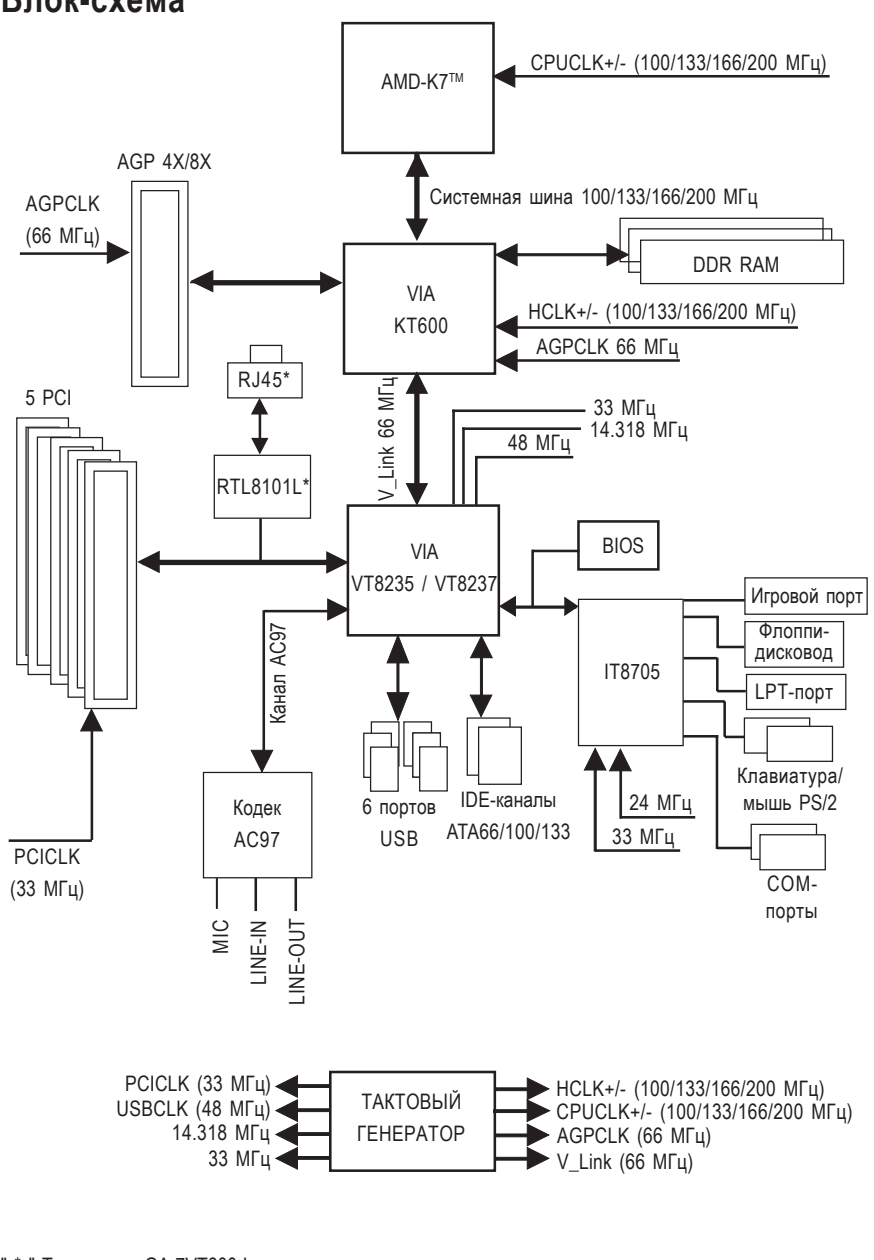

# Блок-схема

Русский

" \* " Только для GA-7VT600-L

Введение

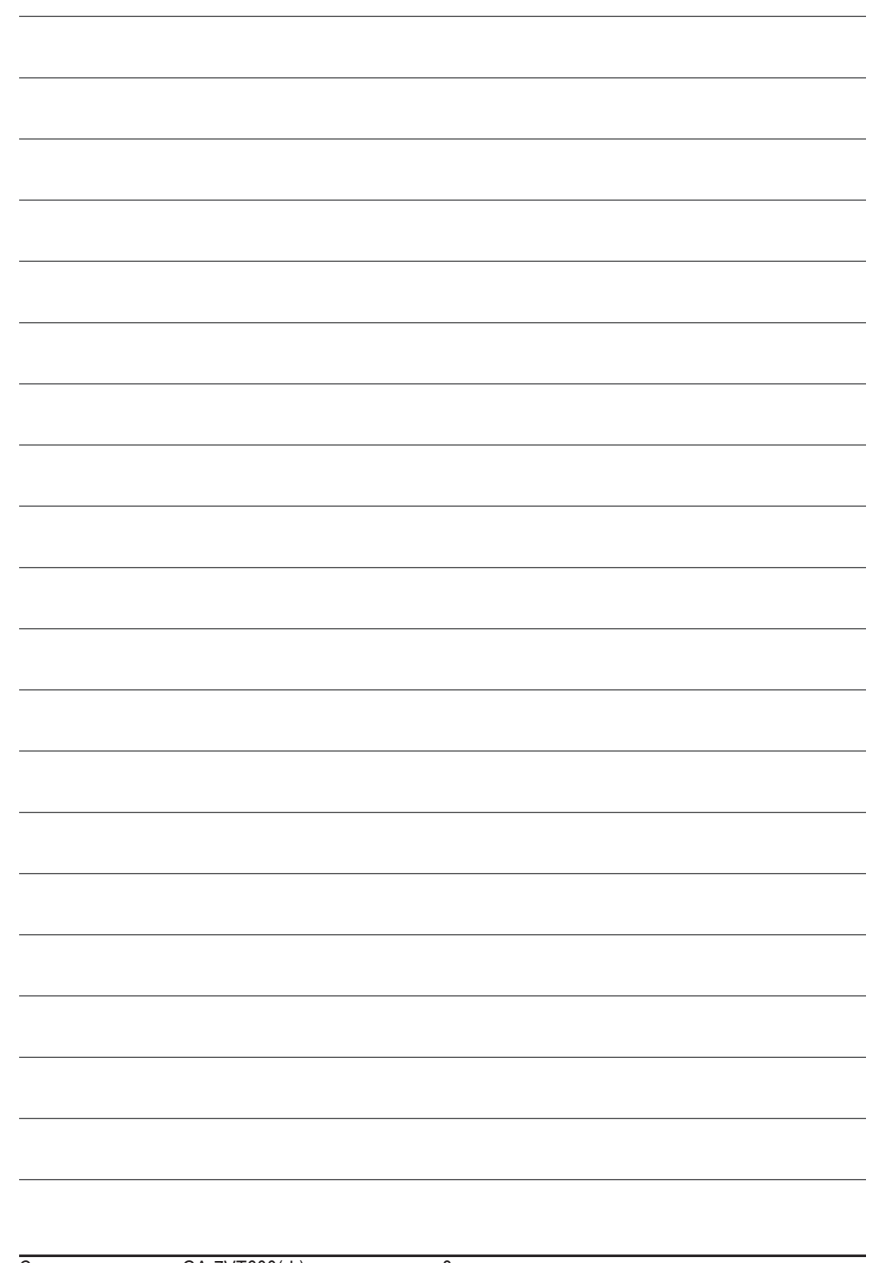

Системные платы GA-7VT600(-L)  $-8-$ 

# Глава 2 Сборка компьютера

Сборка компьютера выполняется в следующем порядке:

- Шаг 1- Установка переключателей СК\_RATIO и SW1
- Шаг 2 Установка процессора (CPU)
- Шаг 3 Установка модулей памяти
- Шаг 4 Установка плат расширения
- Шаг 5 Подключение шлейфов, проводов от корпуса и питания

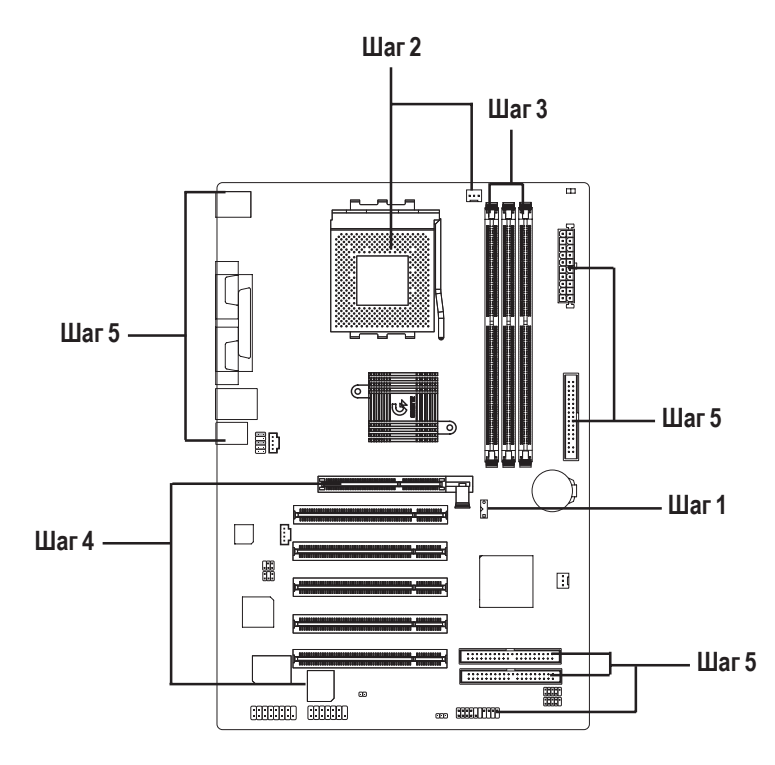

Поздравляем! Сборка компьютера закончена. Включите питание компьютера и подключите провод питания к розетке. Теперь следует настроить BIOS и установить программное обеспечение.

Сборка компьютера

# Шаг 1: Установка процессора (CPU)

# Шаг 1-1: Задание тактовой частоты процессора

Частота системной шины 100/133/166 МГц задается переключателем SW1. (Тактовая частота процессора зависит от модели процессора.)

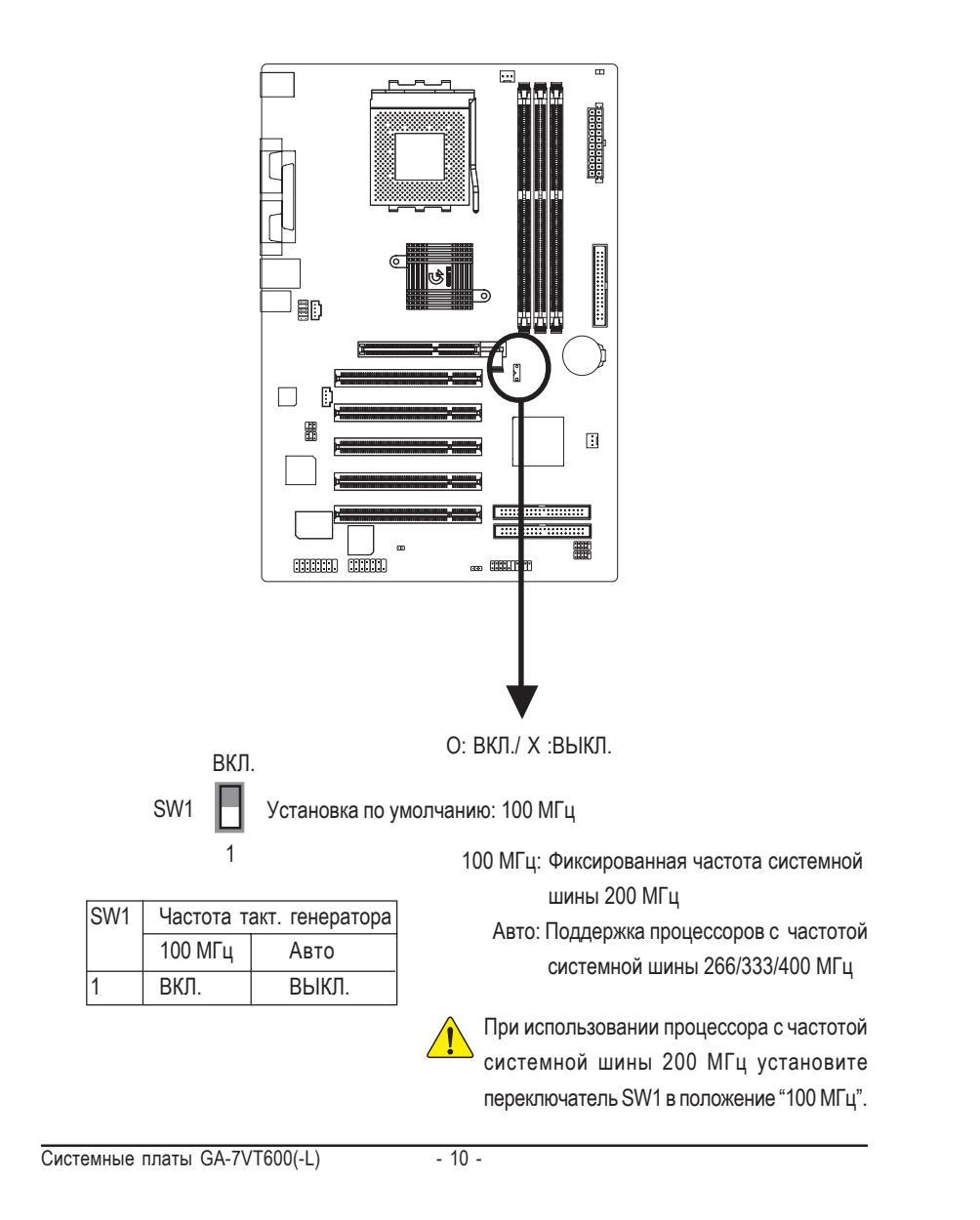

# **Шаг 1-2: Установка процессора**

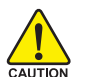

При установке процессора необходимо знать следующее:

- 1. Убедитесь, что ваш процессор поддерживается системной платой.
- 2. Если не совместить 1-й контакт разъема и срезанный угол процесора, установка будет неправильной. Соблюдайте правильную ориентацию процессора.

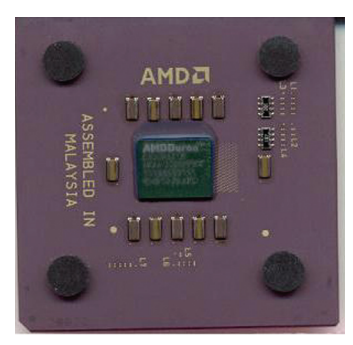

Процессор (вид сверху)

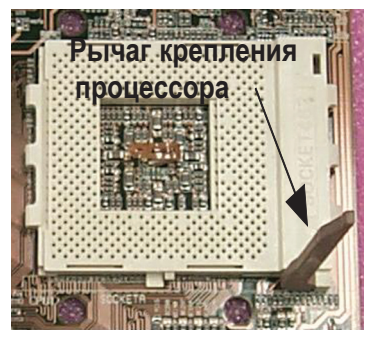

1. Поднимите рычаг в вертикальное положение.

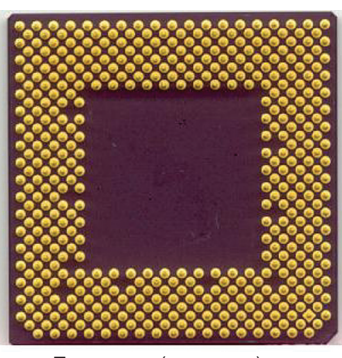

Процессор (вид снизу)

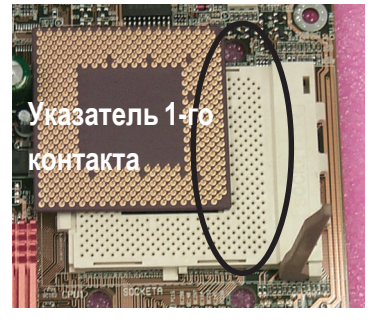

2. Найдите первый контакт в разъёме и срезанный (позолоченный) угол на верхней поверхности процессора. Вставьте процессор в разъём.

# **Шаг 1-3: Установка теплоотвода процессора**

При установке теплоотвода процессора необходимо знать следующее:

- 1. Используйте только теплоотводы, рекомендованные компанией AMD.
- 2. Для увеличения теплопроводности между процессором и радиатором рекомендуем использовать термоплёнку.
- 3. Убедитесь, что вентилятор процессора подключен к разъему питания. Лишь после этого установка считается оконченной.

Подробнее об установке теплоотвода можно прочитать в инструкции **К ТЕПЛООТВОДУ ПРОЦЕССОРА.** 

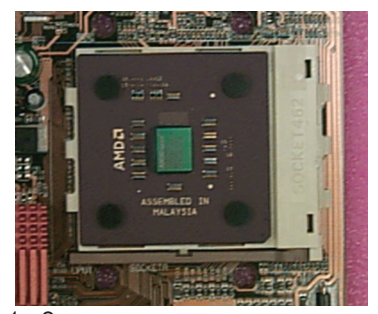

1. Опустите рычаг крепления процессора.

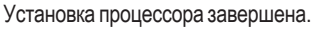

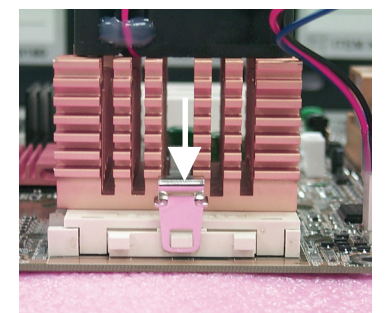

3. Закрепите основание теплоотвода в процессорном разъеме системной платы.

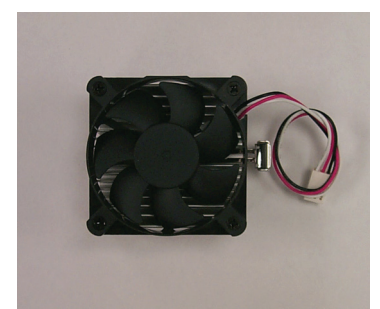

2. Используйте только теплоотводы, рекомендуемые компанией AMD.

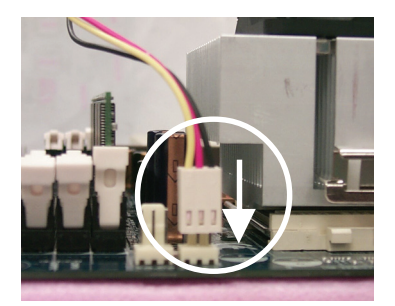

4. Убедитесь, что провод питания вентилятора присоединен к разъему вентилятора на системной плате. Установка завершена.

# Шаг 2: Установка модулей памяти

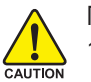

При установке модулей памяти необходимо знать следующее: 1. Не устанавливайте и не удаляйте модули памяти при горящем

- индикаторе DIMM LED.
- 2. Обратите внимание, что модуль можно вставить в разъем только в одном положении. Неправильно установленный модуль работать не будет. Соблюдайте правильную ориентацию модуля.

На системной плате имеются три разъема для модулей памяти DIMM. BIOS автоматически определяет тип и размер модуля памяти. Для установки модуля памяти просто вставьте его вертикально в разъем. Модуль DIMM имеет выемку, которая не позволит установить его в неправильном положении. В разных разъёмах могут быть установлены модули разного объёма.

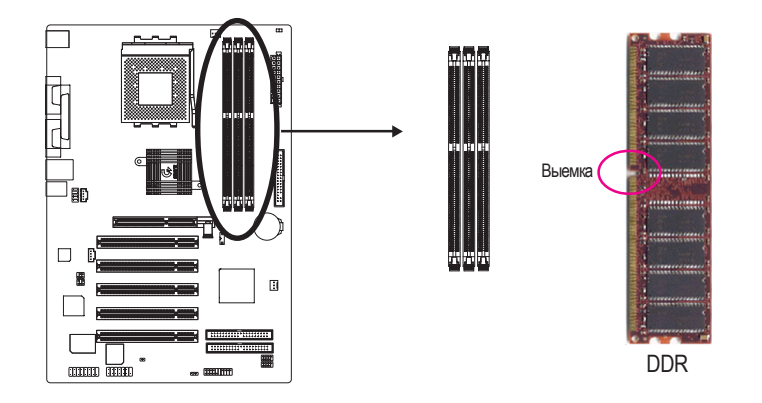

Поддерживаемые небуферизованные модули памяти DDR DIMM:

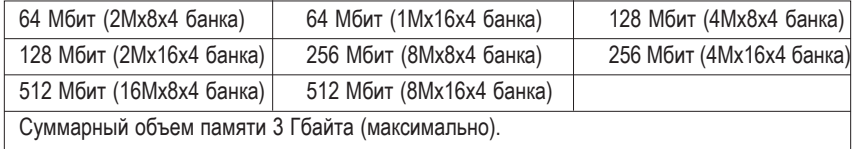

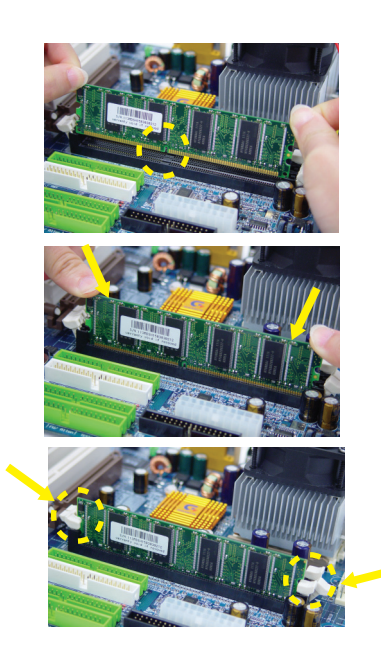

- 1. В модуле памяти есть выемка, которая не позволит установить модуль неправильно.
- 2. Вставьте модуль памяти в разъем вертикально. Затем надавите, чтобы он вошел в разъем до упора.
- 3. Зафиксируйте модуль памяти в обеих сторон пластмассовыми фиксаторами. Для извлечения модуля проделайте эти шаги в обратном порядке.

#### **О памяти DDR**

Память DDR (память с двойной скоростью передачи данных), производство которой было начато на основе имеющейся инфраструктуры производства SDRAM - высокопроизводительное и экономически эффективное решение для поставщиков памяти, производителей компьютеров и системных интеграторов.

Технология DDR представляет собой эволюционное развитие технологии SDRAM, но благодаря вдвое большей пропускной способности значительно увеличивает общее быстродействие системы. Память DDR SDRAM дает удобную возможность модернизации существующих моделей, использующих SDRAM, благодаря своей доступности, невысокой цене и широкой рыночной поддержке. Удвоение пропускной способности памяти PC2100 DDR (DDR266) достигается за счет того, что чтение и запись данных происходит как по переднему, так и по заднему фронту тактового импульса. В результате ее пропускная способность оказывается вдвое большей, чем у памяти PC133, работающей на той же частоте. Обладая пиковой производительностью 2.664 Гбайт/с, память DDR позволяет производителям создавать быстродействующие подсистемы памяти с малой задержкой, одинаково хорошо подходящие для серверов, рабочих станций, мощных ПК и недорогих настольных компьютеров. Благодаря низкому напряжению питания ядра (2.5 В вместо 3.3 В для обычной SDRAM) память DDR хорошо подходит для компактных настольных ПК и ноутбуков.

# Шаг 3: Установка плат расширения

- 1. Перед установкой платы расширения прочтите инструкцию.
- 2. Снимите крышку корпуса компьютера, выверните соответствующие винты и удалите заглушку разъёма.
- 3. Плотно вставьте плату расширения в разъем системной платы.
- 4. Убедитесь, что металлические контакты платы плотно вошли в разъём.
- 5. Закрепите скобу платы расширения в корпусе с помощью винта.
- 6. Закройте крышку корпуса компьютера.
- 7. Включите компьютер. При необходимости измените настройки платы в BIOS.
- 8. Установите драйвер платы в операционной системе.

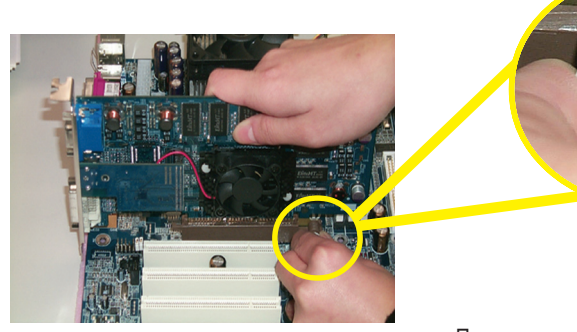

Плата AGP

При установке и извлечении видеоплаты АGP аккуратно оттяните белый фиксатор на конце разъёма. Вставьте видеоплату в разъём системной платы до упора, затем установите белый фиксатор на место, закрепив плату.

# Шаг 4: Подключение шлейфов, проводов и питания

# Шаг 4-1 : Описание разъемов на задней панели

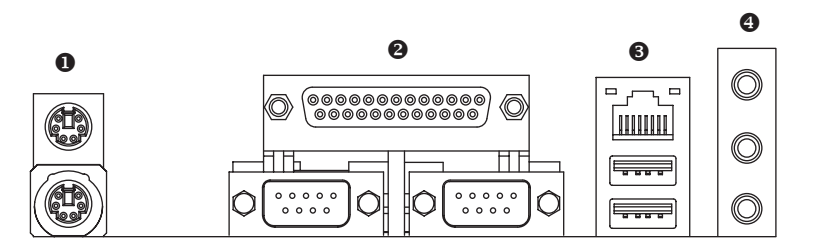

# $\odot$  Разъемы клавиатуры PS/2 и мыши PS/2

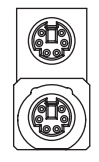

Разъём мыши PS/2 (6-контактное гнездо) Разъём клавиатуры PS/2 (6-контактное гнездо)

> Эти разъёмы используются для подключения стандартных клавиатуры PS/2 и мыши PS/2.

#### $\Theta$  Параллельный порт и последовательные порты (COMA / COMB)

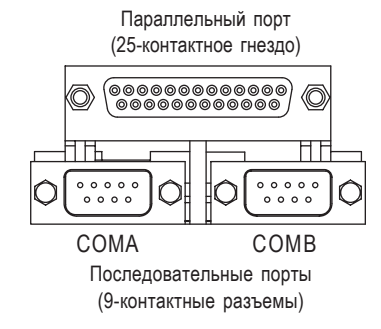

 $\triangleright$  Системная плата имеет два стандартных СОМ-порта и один параллельный порт. К параллельному порту можно подключить, например, принтер, а к СОМ-порту - мышь, модем и т.п.

# **© Разъемы USB / LAN**

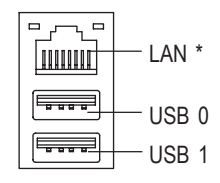

#### **• Аудиоразъемы**

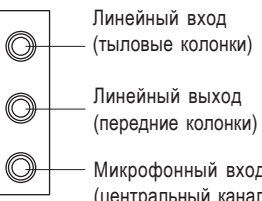

(тыловые колонки)

Линейный выход

Микрофонный вход

(центральный канал и сабвуфер)

- ≻ Перед подключением устройства (клавиатуры, мыши, сканера, ZIPдисковода, колонок и т.п.) к разъёму USB убедитесь, что оно имеет стандартный USB-интерфейс. Убедитесь также, что ваша операционная система поддерживает контроллер USB. Если операционная система не поддерживает контроллер USB, возможно, у ее продавца можно получить новый драйвер или программное дополнение. За более подробной информацией обращайтесь к продавцу операционной системы или подключаемого устройства.
- ≻ После установки драйвера встроенного аудиоконтроллера к линейному выходу можно подключать колонки, а к микрофонному входу - микрофон. К линейному входу можно подключать, например, выход CD-ROM или переносного аудиоплеера.

#### Примечание:

Режимы 2/4/6-канального звука включаются и отключаются программно. При использовании 6-канального звука возможны два варианта подключения. **Вариант 1:** Подключите передние колонки к разъему

линейного выхода (Line Out). Подключите тыловые колонки к разъему линейного входа (Line In). Подключите центральный канал и сабвуфер

к микрофонному разъёму (Mic In).

# **Вариант 2:**

Приобретите у ближайшего дилера дополнительный кабель SUR\_CEN и следуйте инструкциям на стр. 24.

Подробная информация о подключении и настройке системы 2-/4-/6-

канального звука приведена стр. 63.

" \* " Только для GA-7VT600-L

- 17 - Последник Сборка компьютера

# Шаг 4-2 : Описание разъемов на системной плате

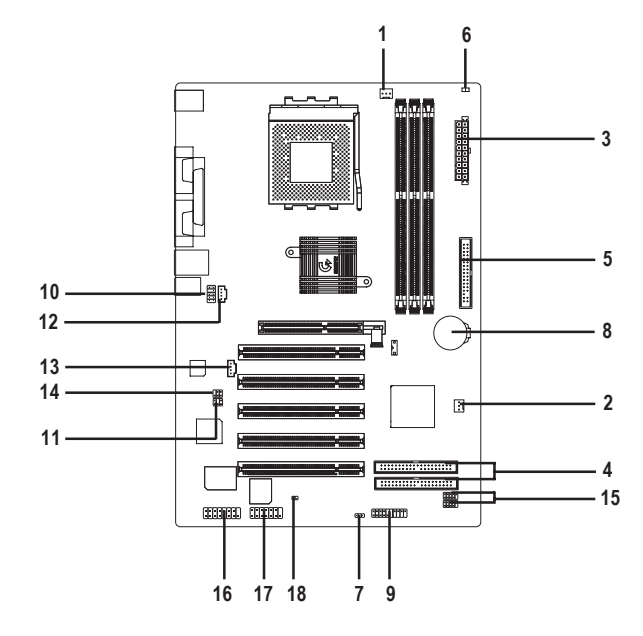

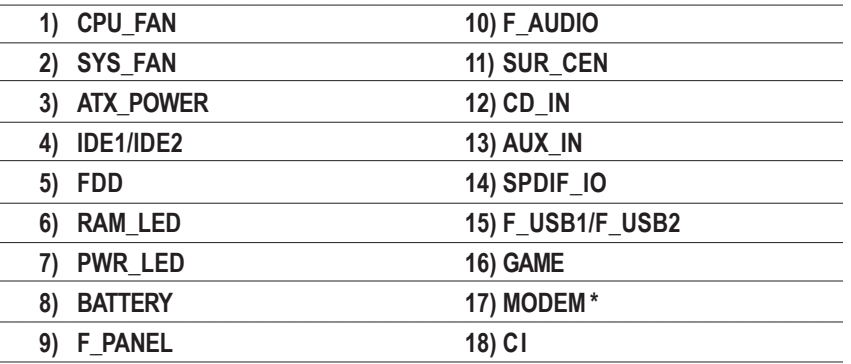

" \* " Только для GA-7VT600-L

# 1) CPU\_FAN (Разъем вентилятора процессора)

Помните, что для предотвращения перегрева или повреждения процессора необходимо правильно установить теплоотвод. Разъём для подключения вентилятора процессора рассчитан на ток до 600 мА.

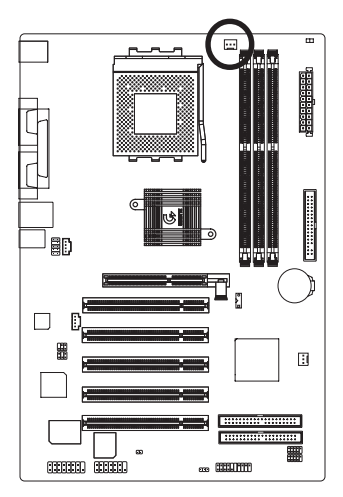

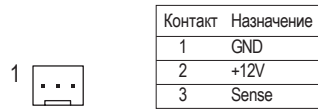

### 2) SYS\_FAN (Разъем вентилятора корпуса)

Данный разъём позволяет подключить дополнительный вентилятор охлаждения, установленный в корпусе компьютера.

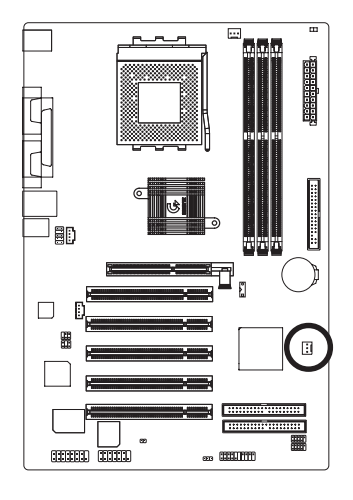

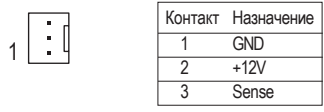

- 19 - Последници Сборка компьютера

# **3) ATX\_POWER (Разъем питания ATX)**

Подключайте шнур питания к блоку питания только после подключения всех проводов и устройств к системной плате.

10

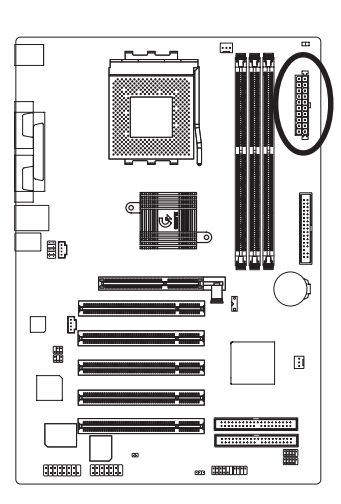

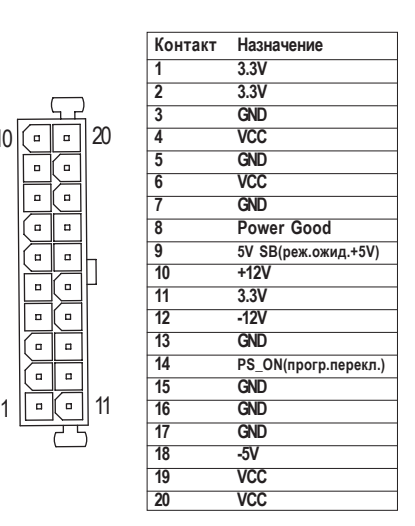

# **4) IDE1 / IDE2 (Разъемы IDE1 / IDE2)**

Подключайте системный жёсткий диск к IDE1, а CD-ROM - к IDE2. Помеченный красным цветом провод шлейфа должен быть обращен к первому контакту (Pin1).

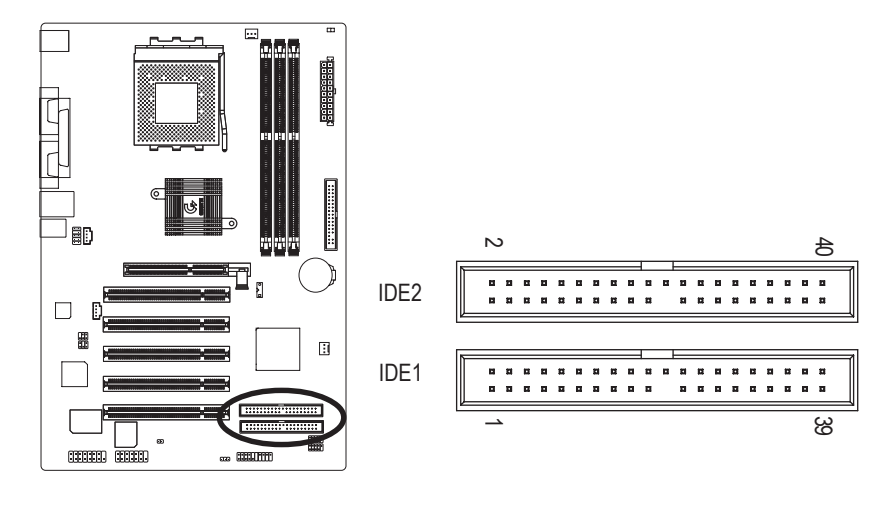

# **Pyccknn**

# 5) FDD (Разъем флоппи-дисковода)

К этому разъёму подключается шлейф флоппи-дисковода. Контроллер поддерживает флоппи-дисководы ёмкостью 360 кбайт, 720 кбайт, 1.2 Мбайт, 1.44 Мбайт и 2.88 Мбайт. Помеченный красным цветом провод шлейфа должен быть обращен к первому контакту (Pin1).

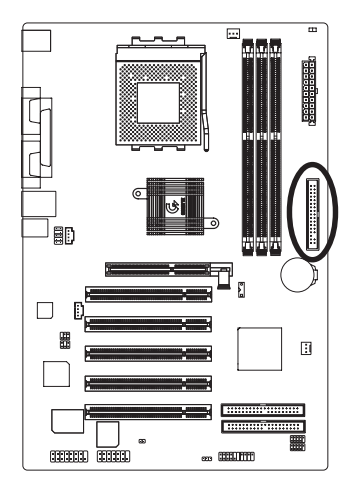

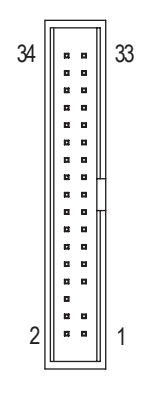

# **6) RAM\_LED (Индикатор RAM LED)**

Не удаляйте модули памяти при горящем индикаторе RAM LED. При этом модуль находится под напряжением 2.5 В и может быть поврежден в результате замыкания. Модули памяти можно вынимать только после отключения шнура питания от розетки.

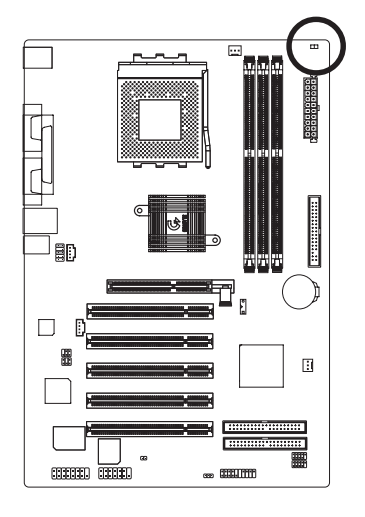

 $-\Box$ +

- 21 - Сборка компьютера

# 7) PWR\_LED (Индикатор питания)

К разъему PWR\_LED подключается индикатор питания на корпусе системы, показывающий, включена ли система. Когда система находится в ждущем режиме (Suspend), индикатор мигает. Если используется двухцветный индикатор, при изменении режима работы компьютера он меняет цвет.

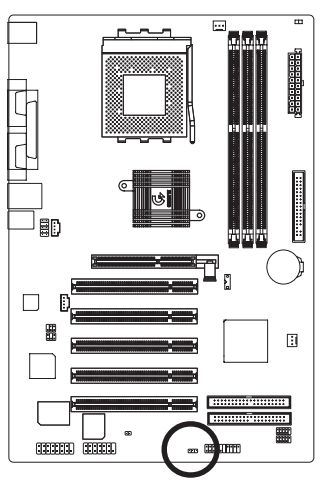

1

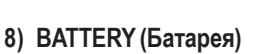

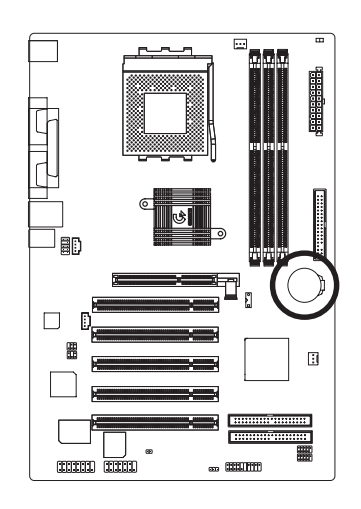

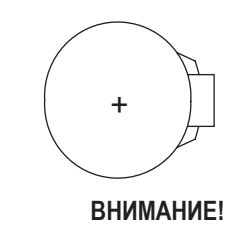

• При неправильной установке батареи есть опасность её взрыва.

Контакт Назначение **1 MPD+ MPD-3 MPD-**

- Заменяйте батарею только на такую же или аналогичную, рекомендованную производителем.
- Утилизируйте старые батареи в соответствии с указаниями производителя.

Чтобы стереть данные CMOS:

- 1. Выключите компьютер и отключите шнур питания от сети.
- 2. Выньте батарею и подождите 30 секунд.
- 3. Вставьте батарею.
- 4. Вставьте вилку шнура питания в розетку и включите компьютер.

# 9) **F\_PANEL** (2x10-контактный разъем)

Подключите индикатор питания, динамик корпуса, кнопку перезагрузки, кнопку питания и другие элементы передней панели корпуса к разъёму F\_PANEL в соответствии с приведённой выше схемой.

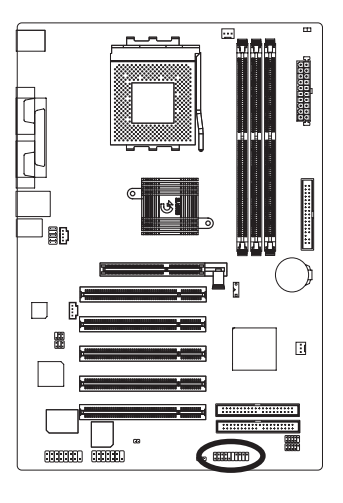

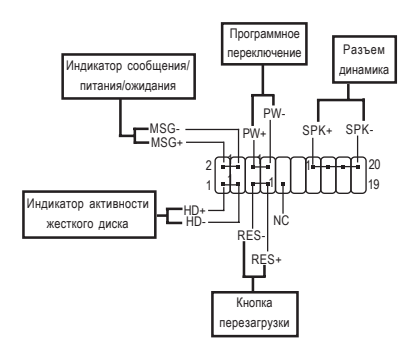

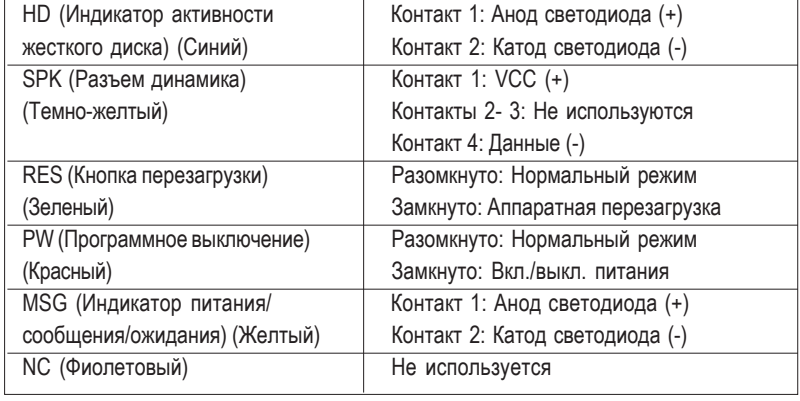

#### 10) F\_AUDIO (Аудиоразъем передней панели)

Для использования этого разъёма удалите перемычки 5-6, 9-10. Корпус вашего компьютера должен иметь аудиоразъем на передней панели. Убедитесь также, что распайка кабеля соответствует распайке разъёма на системной плате. Перед покупкой корпуса компьютера узнайте у продавца, имеет ли выбранный вами корпус аудиоразъем на передней панели.

10

2

1

9

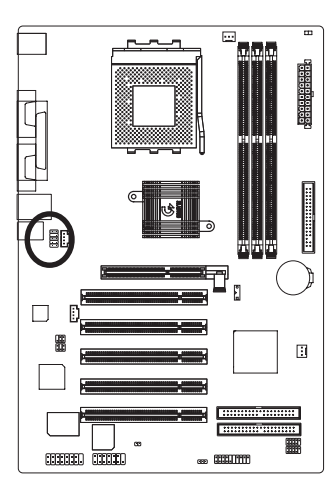

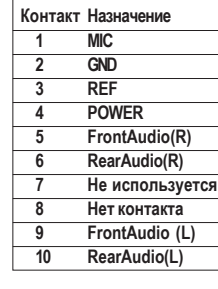

### 11) SUR\_CEN (Разъем SUR\_CEN)

Кабель SUR\_CEN не входит в комплект и приобретается дополнительно.

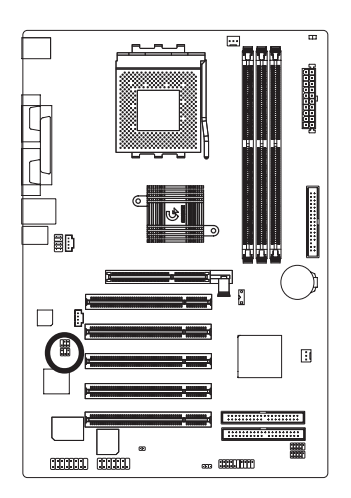

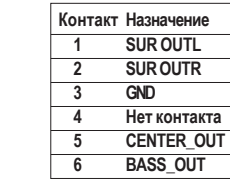

1

2 6

5

# 12) CD\_IN (Линейный аудиовход для CD-ROM, черный)

К этому разъёму подключается аудиовыход дисковода CD-ROM или DVD-ROM.

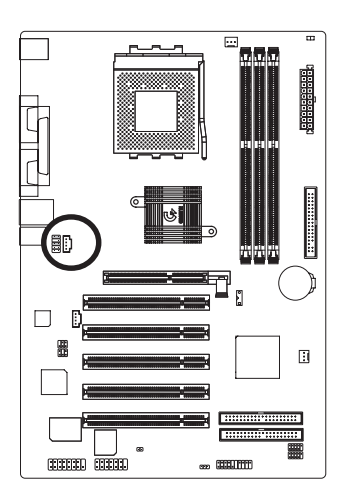

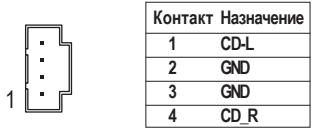

# 13) AUX\_IN (Разъем AUX In)

Используется для подключения других аудиоустройств, например, выхода ТВ-тюнера РСI.

1

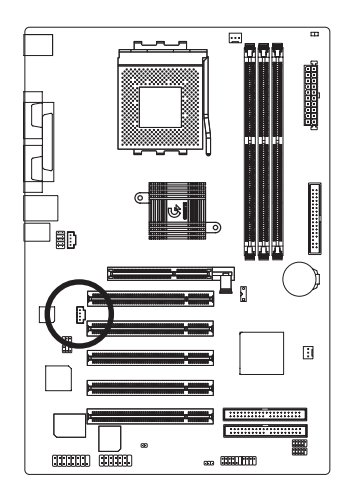

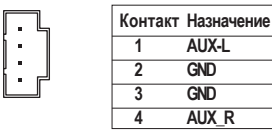

- 25 - Политика Гоборка компьютера

# 14) SPDIF\_IO (Разъем SPDIF In/Out)

Выход SPDIF может служить для подачи цифрового аудиосигнала на внешние колонки или сжатого потока данных AC3 на внешний декодер Dolby Digital. Этот выход можно использовать, только если ваша стереосистема имеет цифровой вход. При подключении разъема обратите внимание на полярность и проверьте назначение контактов соединительного кабеля. Неправильное подключение может привести к невозможности работы подключаемого устройства или его повреждению. Кабель для подключения разъема SPDIF не входит в комплект и приобретается дополнительно.

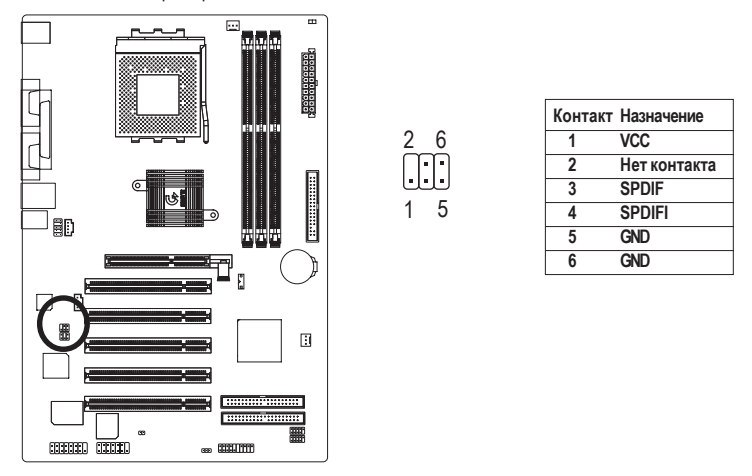

#### 15) F USB1 / F USB2 (Разъемы USB передней панели, желтые)

При подключении разъёмов USB передней панели обратите внимание на полярность и проверьте назначение контактов соединительного кабеля. Неправильное подключение может привести к невозможности работы подключаемого устройства или его повреждению. Кабель для разъёма USB передней панели не входит в комплект и приобретается дополнительно.

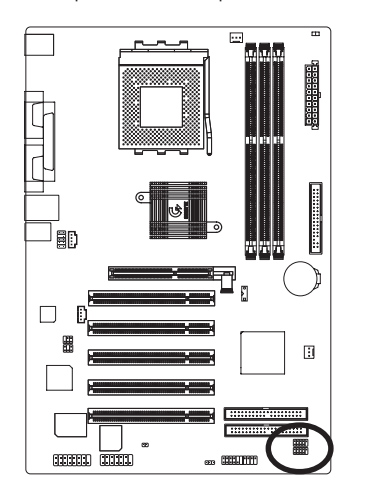

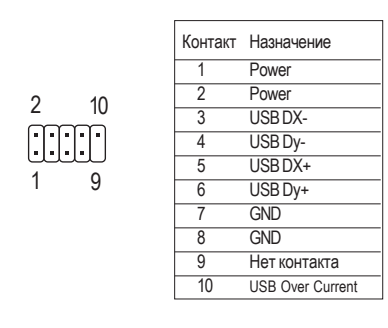

—ËÒÚÂÏÌ˚ Ô·Ú˚ GA-7VT600(-L) - 26 -

# 16) **GAME** (Игровой порт)

К этому разъему можно подключить джойстик, MIDI-клавиатуру или соответствующее аудиоустройство.

1

2

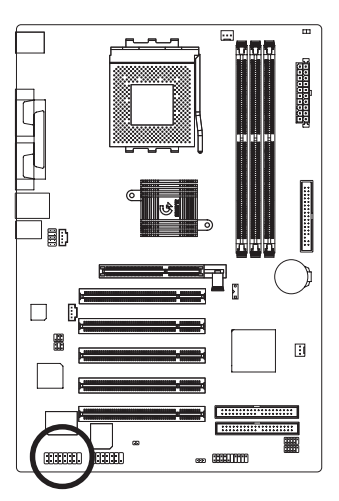

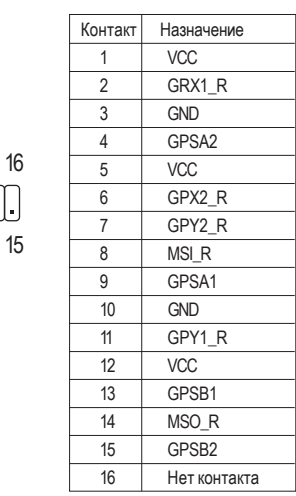

# 17) Modem (Модем)\*

Плата модема не входит в комплект и приобретается дополнительно.

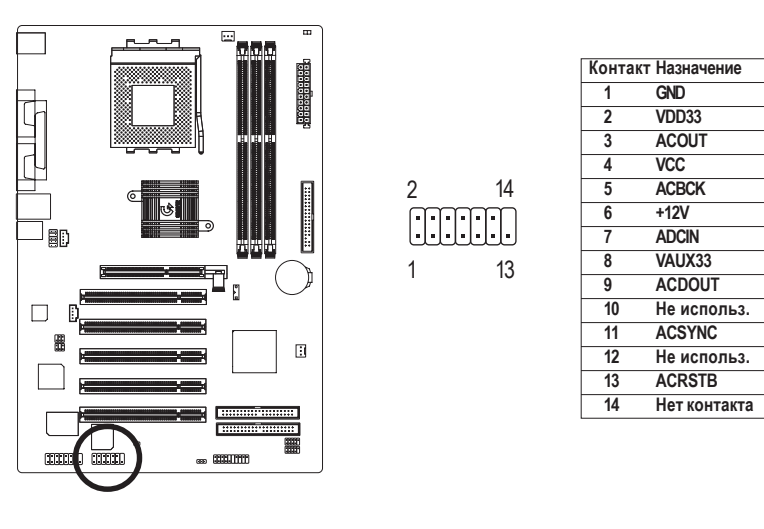

" \* " Только для GA-7VT600-L

- 27 - Сборка компьютера

# 18) СІ (Разъем для датчика вскрытия корпуса)

Этот двухконтактный разъем позволяет подключить датчик, сигнализирующий о вскрытии корпуса компьютера.

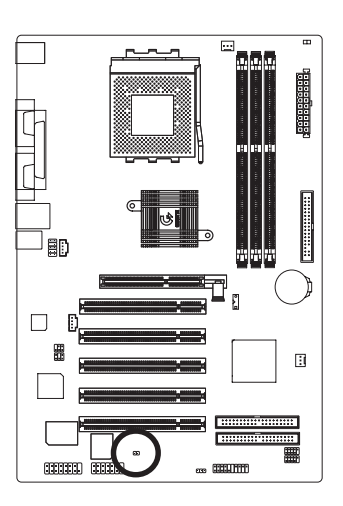

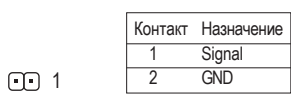

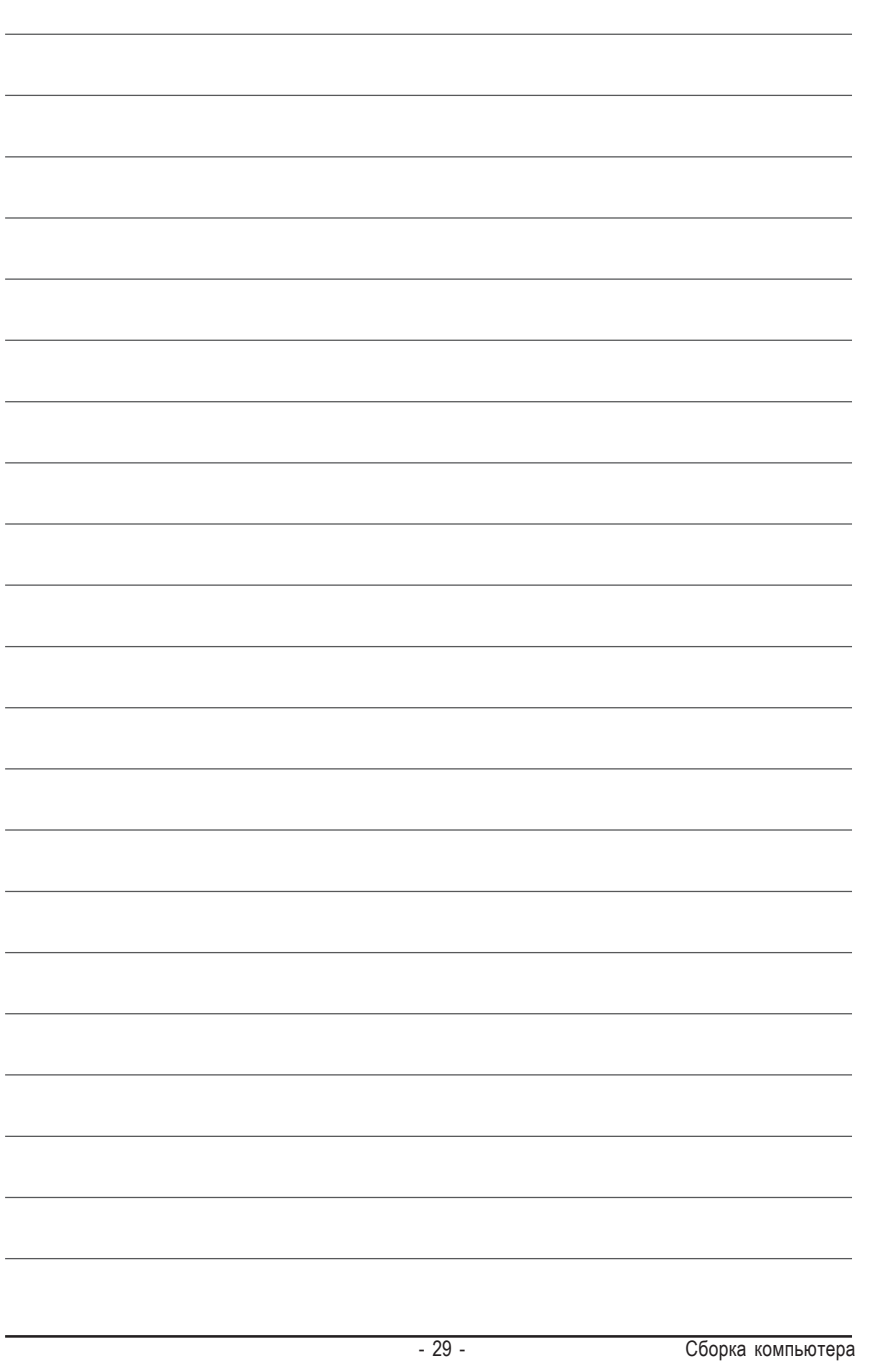

# **CONTACT US**

Contactus via the information in this page all over the world.

ó Taiwan Gigabyte Technology Co., Ltd. Address: No.6, Bau Chiang Road, Hsin-Tien, Taipei Hsien, Taiwan, R.O.C. TEL: 886 (2) 8912-4888 (50 lines) FAX: 886 (2) 8912-4004 Technical issue: http://tw.giga-byte.com/support/service\_main.htm Non-Technical issue: smsupport@gigabyte.com.tw WebAddress: http://www.gigabyte.com.tw  $\overline{\bullet}$  USA G.B.T. INC. Address: 17358 Railroad St, City of Industry, CA 91748. Tel: 1 (626) 854-9338 Fax: 1 (626) 854-9339 E-mail: sales@giga-byte.com support@giga-byte.com WebAddress: www.giga-byte.com ó Germany G.B.T. Technology Trading GmbH Tel: 49-40-2533040 Fax: 49-40-25492343 (Sales) Tel: 49-01803-428468 (Tech.) Fax: 49-01803-428329 (Tech.) E-mail:support@gigabyte.de Web Address: www.gigabyte.de ó JAPAN/Nippon Giga-Byte Corporation WebAddress: www.gigabyte.co.jp

 $\overline{\bullet U.K}$ G.B.T. TECH. CO. LTD. Tel: 44-1908-362700 Fax: 44-1908-362709 E-mail:support@gbt-tech.co.uk Web Address: www.gbt-tech.co.uk • The Netherlands Giga-Byte Technology B.V. Address: Postbus 1385, 5602 BJ, Eindhoven, The **Netherlands** Tel: +31 40 290 2088 Fax: +31 40 290 2089 E-mail:info@giga-byte.nl Web Address: http://www.giga-byte.nl • China Shanghai Office Tel: 86-21-64737410 Fax: 86-21-64453227 Web Address: www.gigabyte.com.cn GuangZhou Office Tel: 86-20-87586273 Fax: 86-20-87544306 Web Address: www.gigabyte.com.cn Beijing Office Tel:86-10-82856054 86-10-82856064 86-10-82856094 Fax: 86-10-82856575 Web Address: www.gigabyte.com.cn E-mail:bjsupport@gigabyte.com.cn Chengdu Office Tel: 86-28-85236930 Fax: 86-28-85256822 Web Address: www.gigabyte.com.cn